# SL110 User Manual For Android

Version 1.0

April 18, 2014

StrongLink

Stronglink SL110 User Manual For Android

This picture show How to operate SL110 to read a tag (Note: the antenna on the top of the SL110 reader;)

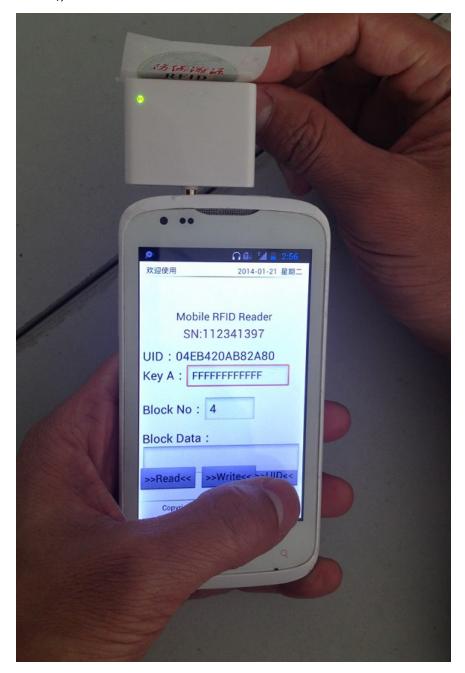

## 1: Start HF Reader App

Click the SL110Reader label and will on the SL110Reader operate software

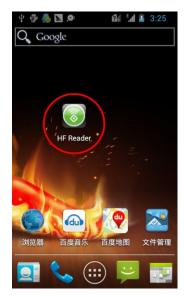

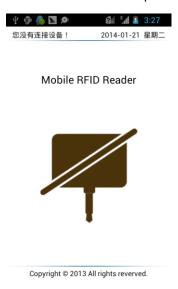

### 2: Connect HF Reader

Insert the HF Reader into Radio connector and will realize the HF Reader ,if success and will show print the only SN code in the window

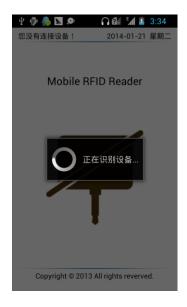

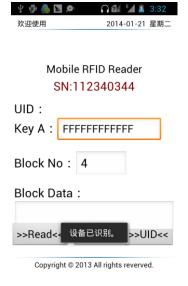

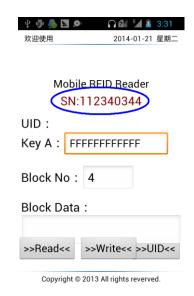

### 3: Read the tag UID

Click the UID button ,and move the tag close to the Reader and the Reader will get the only UID of the tag

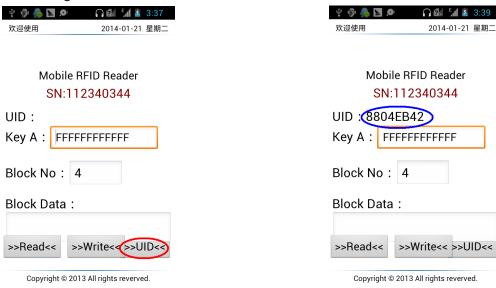

### 4: Read the tag data

First put the address that we need to read into the Block No window, and put the KeyA code of the address into the Key A window; next Click the Read button to read the block's data we need, if success the data will be print in the Block data window;

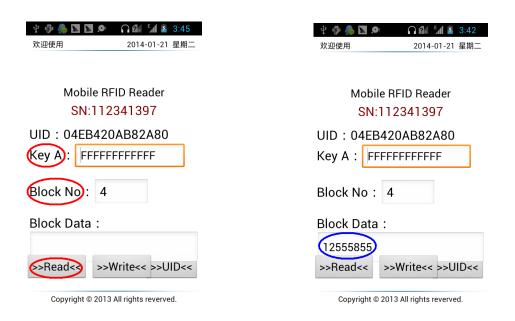

Stronglink SL110 User Manual For Android

# 5: Write the data into tag

First put the address of the block we need to operate into the Block No window, put that's Key A code into the KeyA window ,and put the data we need to write into the Block data window, and next Click the Write button, the Reader will write the data we need into the tag if success ,we can repeat the Read operation to check the data we write

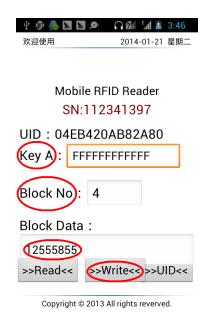

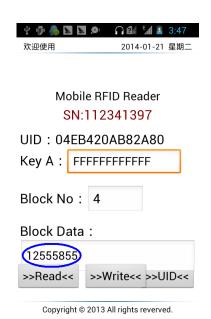